### **Sony Ericsson**

# Руководство по эксплуатации

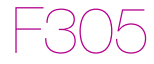

**This is the Internet version of the User guide. © Print only for private use.**

**Поздравляем** с приобретением телефона Sony Ericsson F305. Дополнительное содержимое можно загрузить по адресу *[www.sonyericsson.com/fun](http://www.sonyericsson.com/fun)*. После регистрации по адресу *[www.sonyericsson.com/myphone](http://www.sonyericsson.com/myphone)* вы получите возможность бесплатного хранения своих данных в сети Интернет и другие интересные предложения. Поддержка изделия – по адресу *[www.sonyericsson.com/support](http://www.sonyericsson.com/support)*.

### **Обозначения**

В данном руководстве используются следующие обозначения:

- > С помощью джойстика выделите и выберите элемент меню
- $\odot$ Нажмите джойстик по центру
- $\circledast$ Нажмите джойстик вверх
- $\circledcirc$ Нажмите джойстик вниз
- $\circledast$ Нажмите джойстик влево
- $^{\circ}$ Нажмите джойстик вправо
	- Примечание

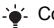

-`● Совет

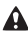

Предупреждение

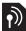

Услуга или функция зависит от сотовой сети или от абонентской подписки. Некоторые меню или функции могут отсутствовать. Более подробную информацию можно получить у оператора сотовой сети.

 $\overline{2}$ 

### Подготовка телефона к работе

*Установка SIM-карты и аккумулятора*

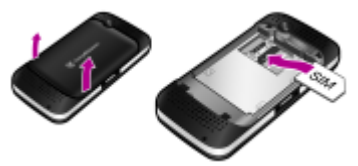

**1** Снимите панель аккумуляторного отсека и выньте аккумулятор (если установлен). Вставьте SIM-карту в держатель (контактами вниз).

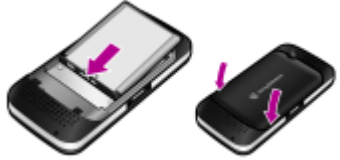

- **2** Вставьте аккумулятор в телефон (этикеткой вверх, контакты аккумулятора обращены к контактам в телефоне). Установите на место панель аккумуляторного отсека.
	- *Не применяйте чрезмерного усилия при установке панели аккумуляторного отсека. Поместите панель на телефон и закройте ее.*

SIM-карта (модуль идентификации абонента), предоставляемая оператором сотовой сети, содержит информацию об абонентской подписке. Перед установкой и извлечением SIM-карты обязательно выключите телефон и отсоедините от него зарядное устройство и аккумулятор.

*Скопируйте контакты на SIM-карту перед ее извлечением из другого телефона. Контакты можно также хранить в памяти телефона. См. раздел "[Контакты](#page-25-0)" на стр. [26](#page-25-0).*

### **PIN-код**

PIN-код (персональный идентификационный номер) предоставляется оператором сотовой сети и требуется для активизации услуг в телефоне. При вводе PIN-кода цифры отображаются на экране звездочками, за исключением случая, когда PIN-код начинается с тех же цифр, что и номер службы экстренной помощи (например, 112 или 911). Это позволяет вызвать номер службы экстренной помощи без ввода PIN-кода.

*При вводе неверного PIN-кода три раза подряд на экране появляется сообщение* **PIN заблокиров.** *Для разблокирования SIM-карты используется PUK-код (персональный деблокировочный ключ).*

### **Memory Stick Micro™**

Телефон поддерживает карты памяти Memory Stick Micro™ (M2™). Карта памяти позволяет увеличить объем памяти телефона для сохранения, например, музыкальных файлов, сигналов вызова, видеоклипов и фотографий. С помощью карты памяти можно обмениваться сохраненной информацией, перемещая или копируя ее в другие совместимые устройства.

### **SIM-карта**

### *Установка карты Memory Stick Micro™ (M2™)*

**•** Откройте заглушку и вставьте карту памяти.

### *Извлечение карты M2™*

**•** Откройте заглушку и нажмите на край карты памяти для ее извлечения из гнезда.

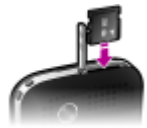

### **Зарядка аккумулятора**

В новом телефоне аккумулятор заряжен не полностью. Для полной зарядки аккумулятора требуется примерно 2,5 часа.

### *Для зарядки аккумулятора*

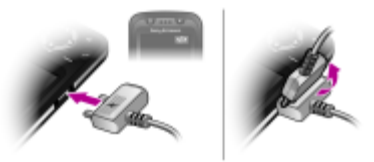

- **1** Подсоедините зарядное устройство к телефону. Нажмите любую клавишу для включения подсветки экрана, на котором отображается состояние зарядки аккумулятора.
- **2** Для отсоединения зарядного устройства отогните вверх и вытяните штекер.

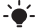

*Во время зарядки телефон можно использовать. Аккумулятор можно заряжать как больше 2,5 часов, так и меньше этого времени. Перерывы в зарядке не ухудшают параметров аккумулятора.* 

### *Включение телефона*

- **1** Нажмите и удерживайте нажатой клавишу  $\left(\sqrt{n}\right)$ .
- **2** Введите PIN-код для SIM-карты, если требуется.

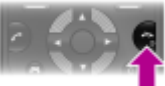

**3** Выберите **Да**, чтобы воспользоваться мастером настройки для установки основных параметров телефона (**Время и дата**, **Язык телефона** и т. д.).

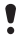

*В режиме* **Flight mode** *радиопередатчики сотовой связи и FM-радио отключены, чтобы не создавать помех чувствительному оборудованию.*

*Если при вводе PIN-кода допущена ошибка, удалите неверные цифры с помощью клавиши .*

### **Режим ожидания**

После включения телефона и ввода PIN на экране отображается название оператора сотовой сети. Такое состояние телефона называется режимом ожидания. Телефон готов к посылке и приему вызовов.

### *Выключение телефона*

**•** Нажмите и удерживайте нажатой клавишу .

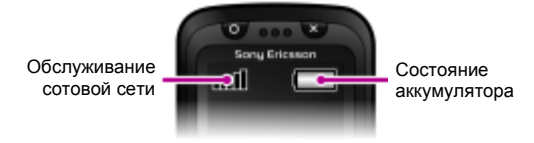

### **Обслуживание сотовой сети**

Сегменты индикатора отображают уровень сигнала сотовой сети GSM в точке приема. В случае сбоев связи из-за низкого уровня сигнала попробуйте переместить телефон в другую точу. Сообщение **Нет сигнала сети** указывает на то, что телефон находится вне зоны обслуживания сотовой сети.

- ad I = хороший прием сигнала сети
- $\blacksquare$  = средний прием сигнала сети

### **Состояние аккумулятора**

- = аккумулятор телефона полностью заряжен
- = аккумулятор телефона разряжен

## Значки на экране

Ниже приведено краткое описание значков, которые могут отображаться на экране.

### **Значок Описание**

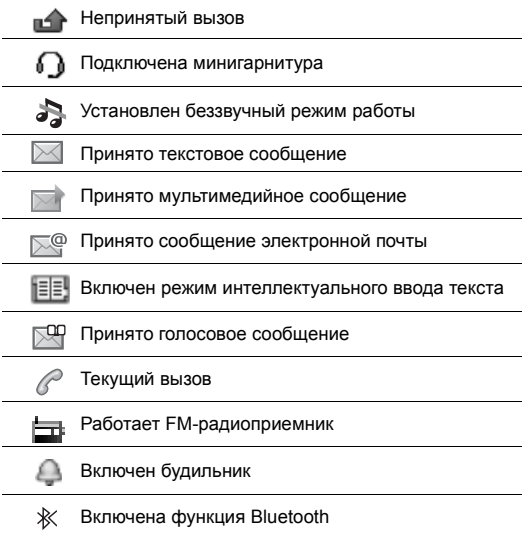

### Основные элементы телефона

- Игровая клавиша с кружком
- Клавиши выбора
- Клавиша вызова
	- Разъем для подключения
- зарядного устройства, минигарнитуры и кабеля USB
- Игровая клавиша быстрого выбора
- Джойстик, игровые клавиши перемещения
- Игровая клавиша с крестиком
- Клавиша завершения и включения/выключения
- Клавиша очистки (C)
- Центральная клавиша выбора
- Клавиша выключения звука
- Основная камера
- Отверстие для ремешка
- Клавиши регулировки громкости
- Клавиша управления камерой
- Гнездо карты памяти
- Стереогромкоговорители

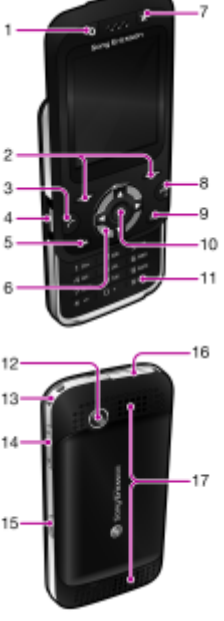

## <span id="page-9-0"></span>Меню телефона

Главное меню отображается в виде значков. Некоторые подменю содержат вкладки.

#### *Перемещение по меню*

- **1** В режиме ожидания выберите **Меню**.
- **2** Для перемещения по системе меню используйте джойстик.

#### *Переход между вкладками*

**•** Нажмите джойстик влево или вправо.

### *Возврат на предыдущий уровень меню*

**•** Выберите **Назад**.

#### *Возврат в режим ожидания*

**•** Нажмите .

### *Выключение звуковых*

### *сигналов*

**•** Нажмите и удерживайте нажатой клавишу (#-3).

### *Вызов голосового почтового ящика*

**•** Нажмите и удерживайте нажатой клавишу .

### *Завершение работы функции*

**•** Нажмите .

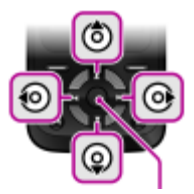

Центральная клавиша выбора

## Обзор системы меню

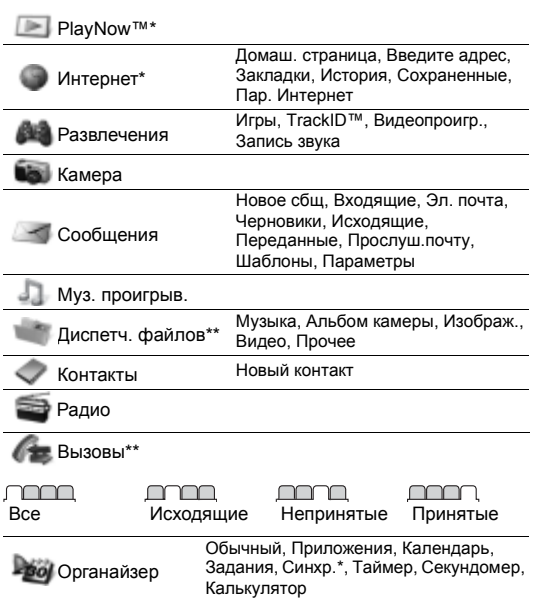

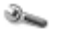

Параметры\*\*

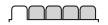

**Общие** Профили Время и дата Язык телефона Ссылки Flight mode Защита Состояние тлф Общий сброс

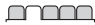

**Звуки и сигналы** Громкость звонка Сигнал вызова Без звука Вибровызов Сигнал сбщ Звук клавиш

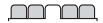

**Экран** Фонов. рисунок Темы Приветствие Заставка Яркость

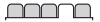

#### **Вызовы**

Быстрый набор Переадресация Управл.вызовами Время и стоим.\* Показ./скр.номер Аудиоустройство Активная панель Закр. для заверш.

mmm

**Связь** Bluetooth USB Синхр.\* Сотовые сети Пар. Интернет

\* Некоторые меню зависят от оператора, сотовой сети и абонентской подписки.

\*\* Для перемещения между вкладками в подменю служит джойстик. Подробнее см. раздел *Меню [телефона](#page-9-0)* на стр. [10.](#page-9-0)

## Игры

### **Игровые клавиши**

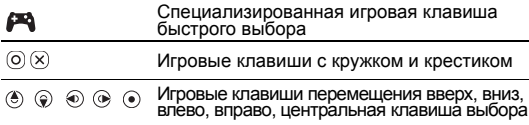

### *Игра в игры*

**•** В режиме ожидания нажмите и выберите игру.

### **Игры, управляемые движением**

Помимо стандартных игр Java™ в телефон загружено несколько игр Java, управление которыми осуществляется не нажатием клавиш, а покачиванием и перемещением телефона. Телефон распознает перемещение с помощью камеры, поэтому во время игры камера не должна быть закрыта.

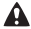

Закрепите телефон на руке с помощью шнурка, чтобы<br>во время игры телефон не вылетел из рук и не стал *причиной травм или повреждения окружающих предметов.*

### **Дополнительные игры**

Телефон позволяет протестировать, приобрести и загрузить из сети Интернет дополнительные игры (**Меню** > **Развлечения** > **Игры** > **Sony Ericsson**).

*Эта функция зависит от оператора, сотовой сети и от условий абонентской подписки. Для работы этой функции в телефоне должны быть сохранены правильные параметры подключения к сети Интернет. См. раздел [Интернет](#page-29-0) на стр. [30.](#page-29-0)*

## Панели Style-up™

В некоторых случаях комплект телефона содержит дополнительные панели Style-up™.

### *Замена передней панели*

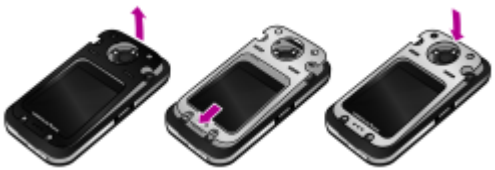

- **1** Вставьте ноготь большого пальца в канавку и поднимите панель с телефона.
- **2** Совместите новую панель с верхней стороной телефона.
- **3** Прижмите панель к телефону до защелкивания.

#### *Замена панели аккумуляторного отсека*

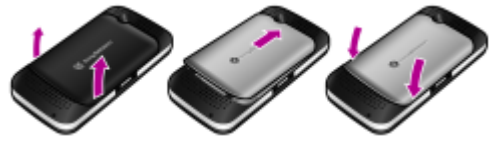

- **1** Снимите панель аккумуляторного отсека.
- **2** Совместите новую панель аккумуляторного отсека с верхней стороной телефона.
- **3** Прижмите новую панель аккумуляторного отсека к телефону до защелкивания.

Поддерживаются файлы форматов MP3, MP4, 3GP, AAC, AMR, MIDI, IMY, EMY и WAV (с максимальной частотой дискретизации 16 кГц).

### *Воспроизведение музыки*

- **1** В режиме ожидания выберите **Меню** > **Муз. проигрыв.** > **Функц.** > **Моя музыка** > **Дорожки**.
- **2** Выделите название и выберите **Воспр.**

### *Остановка воспроизведения музыки*

**•** Нажмите джойстик по центру.

### **Передача музыкальных файлов**

Музыкальные файлы можно передавать из компьютера в память телефона или на карту Memory Stick Micro™ (M2™). Телефон можно подключить к компьютеру двумя способами:

- **•** по кабелю USB;
- **•** по беспроводному каналу связи Bluetooth.

Для передачи файлов между памятью телефона (или картой памяти) и компьютером используйте метод перетаскивания мышью в приложении Microsoft® Windows Explorer.

#### *Подключение телефона к компьютеру с помощью кабеля USB*

- **1** Убедитесь в том, что телефон включен.
- **2** Подсоедините кабель USB к телефону и к компьютеру.
- **3** Телефон: выберите **Хранен. данн.**
- **4** Компьютер: дождитесь завершения автоматической установки драйверов.
- На компьютере должна быть установлена одна из операционных систем:
	- **•** Microsoft® Windows® 2000;
	- **•** Microsoft Windows XP (Pro или Home);
	- **•** Microsoft Windows Vista™ (все версии).

### <span id="page-15-0"></span>*Передача файлов в режиме передачи файлов*

- **1** Подсоедините кабель USB к телефону и к компьютеру.
- **2** Телефон: в режиме ожидания выберите **Меню**
	- > **Параметры** > вкладка **Связь** > **USB** > **Хранен. данн.**
- **3** Компьютер: дождитесь отображения памяти телефона и карты памяти в качестве съемных дисков в приложении Microsoft Windows Explorer.

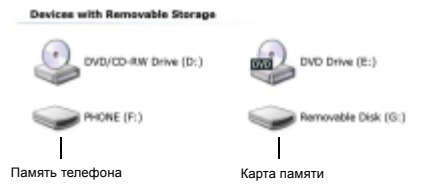

- **4** Компьютер: дважды щелкните мышью значок *Мой компьютер* на рабочем столе компьютера.
- **5** Компьютер: в окне *Мой компьютер* дважды щелкните мышью значок телефона в группе *Устройства со съемными носителями* для просмотра содержимого папок "Память телефона" и "Memory Stick".
- **6** Скопируйте и вставьте файлы либо перетащите файлы мышью в папку на компьютере, в памяти телефона или на карте памяти.

*Во избежание повреждения карты Memory Stick и памяти телефона не отсоединяйте кабель USB от телефона и компьютера во время передачи данных.* 

*Просмотр загруженных файлов в телефоне невозможен до тех пор, пока кабель USB не будет отсоединен от телефона.* 

*Для безопасного отсоединения кабеля USB в режиме передачи файлов щелкните правой кнопкой мыши значок "Съемный диск" в окне Windows Explorer и выберите "Извлечь".*

*Дополнительную информацию о передаче файлов в телефон см. по адресу [www.sonyericsson.com/support](http://www.sonyericsson.com/support)*.

### **Списки воспроизведения**

Для упорядочивания мультимедийных файлов, сохраненных на компьютере, можно создавать списки воспроизведения.

### *Создание списка воспроизведения*

- **1** В режиме ожидания выберите **Меню** > **Муз. проигрыв.** > **Функц.** > **Моя музыка** > **Мои списки** > **Нов. список** > **Добав.**
- **2** Введите имя и выберите **OK**.
- **3** Выделите дорожку в списке и выберите **OK**.

### **PlayNow™**

Услуга PlayNow™ предназначена для предварительного прослушивания, приобретения и загрузки музыки в сети Интернет. Приложение PlayNow™ находится в **Меню** > **PlayNow™**.

*Для работы этой функции в телефоне должны быть сохранены правильные параметры подключения к сети Интернет. См. раздел "[Интернет](#page-29-0)" на стр. [30](#page-29-0).*

### **TrackID™**

Услуга TrackID™ – это услуга распознавания музыки, которая предназначена для поиска названий композиций, а также имен исполнителей и названий альбомов.

*Для работы этой функции в телефоне должны быть сохранены правильные параметры подключения к сети Интернет. См. раздел "[Интернет](#page-29-0)" на стр. [30](#page-29-0).*

### *Поиск информации о дорожке*

- **•** При прослушивании музыки через громкоговоритель в режиме ожидания выберите **Меню** > **Развлечения** > **TrackID™** > **Пуск**.
- **•** При прослушивании радио выберите **Функц.** > **TrackID™**.

## Радио

В телефон встроен радиоприемник, а провод минигарнитуры выполняет функцию антенны.

### *Прослушивание радио*

**1** Подключите к телефону минигарнитуру.

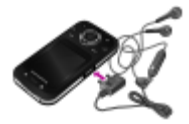

- **2** В режиме ожидания выберите **Меню** > **Радио**.
	- *Не используйте телефон в качестве радиоприемника там, где это запрещено.*

### *Управление радиоприемником*

**Для поиска радиостанции нажмите**  $\circledast$  **или**  $\circledast$ **.** 

### *Сохранение радиостанции*

- **1** Выберите **Функц.** > **Сохр.**
- 2 Нажмите и удерживайте нажатой клавишу  $\textcircled{\tiny{1}} \textcircled{\tiny{3}}$ . Радиостанции сохраняются в списке **Функц.** > **Каналы**.

### *Прослушивание сохраненной радиостанции*

**•• Когда радиоприемник включен, нажмите**  $(\overline{P}) - (\overline{P})$ **.** 

### *Выключение FM-радиоприемника*

- **1** Выберите Назад или нажмите  $\infty$ .
- **2** На экране появится **Свернуть радио?**. Выберите **Нет**.

### *Выключение FM-радиоприемника в свернутом*

### *состоянии*

- **1** Выберите **Меню** > **Радио**.
- **2** Выберите Назад или нажмите ...
- **3** На экране появится **Свернуть радио?**. Выберите **Нет**.

### *Доступ к функциям FM-радиоприемника*

**•** Когда FM-радиоприемник включен, выберите **Функц.**

19

## Работа с изображениями

### **Фото- и видеокамера**

Телефон позволяет снимать фотографии и записывать видеоклипы для последующего просмотра, сохранения и передачи. Фотографии и видеоклипы сохраняются в папках **Меню** > **Диспетч. файлов** > **Альбом камеры**.

- 1 Фотосъемка/видеозапись
- 2 Увеличение и уменьшение изображения

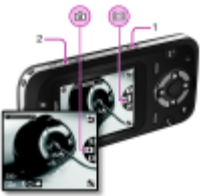

### *Съемка фотографии*

- **1** Для включения камеры в режиме ожидания нажмите клавишу (
- 2 Выберите  $\blacksquare$ , нажимая  $\spadesuit$  или  $\spadesuit$ ).
- **3** Нажмите для съемки фотографии.
- **4** Изображение сохраняется автоматически.
	- *Не рекомендуется вести видеосъемку при наличии яркого источника света на заднем плане. Во избежание смазывания изображения используйте таймер автоматической съемки или штатив.*

### *Запись видеоклипа*

- **1** Для включения камеры в режиме ожидания нажмите клавишу ( $\bullet$ ).
- 2 Выберите  $\blacksquare$ , нажимая  $\spadesuit$  или  $\spadesuit$ ).
- **3** Нажмите до упора для начала видеозаписи.

#### *Остановка записи*

**•** Нажмите . Видеоклип сохраняется автоматически.

### *Увеличение и уменьшение изображения (зум)*

- **•** Нажимайте клавиши регулировки громкости вверх или вниз.
	- *Функция масштабирования изображения при*
		- *фотосъемке доступна только в режиме VGA.*

### **Передача фотографий**

Фотографии и видеоклипы можно передавать между телефоном и компьютером по беспроводному каналу связи Bluetooth™ и по кабелю USB. Подробнее см. разделы "*[Беспроводная](#page-28-0) связь [Bluetooth™](#page-28-0)*" на стр. [29](#page-28-0) и "*[Передача](#page-15-0) файлов в режиме [передачи](#page-15-0) файлов*" на стр. [16](#page-15-0).

## Телефонные вызовы

Телефон должен быть включен и должен находиться зоне обслуживания сотовой сети.

#### *Посылка вызова*

- **1** В режиме ожидания введите код города (если требуется) и телефонный номер.
- 2 Нажмите  $\infty$ .

*Телефонные номера можно извлекать из списка контактов и из списка вызовов. См. разделы"[Контакты](#page-25-0)" на стр. [26](#page-25-0) и "Список [вызовов](#page-22-0)" на стр. [23.](#page-22-0)* 

#### *Завершение вызова*

**Нажмите**  $\infty$ .

#### *Ответ на вызов*

**•** Нажмите .

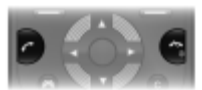

### *Отклонение вызова*

**Нажмите**  $\infty$ .

#### *Изменение громкости во время разговора*

**•** Нажмите клавишу регулировки громкости вверх или вниз.

#### *Включение громкоговорителя во время разговора*

**•** Выберите **Вкл. гр.**

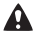

*Во избежание повреждения органов слуха не подносите телефон к уху при включенном громкоговорителе.*

### *Просмотр непринятых вызовов в режиме ожидания*

**•** Когда на экране отображается **Непринятые вызовы:**, выберите **Показ.**

22

### <span id="page-22-1"></span>*Посылка международного вызова*

- **1** В режиме ожидания нажмите клавишу  **и удерживайте** ее нажатой до тех пор, пока на экране не появится символ "+".
- **2** Введите код страны, код города (без начального нуля) и телефонный номер.
- **3** Нажмите  $\infty$ .

### <span id="page-22-0"></span>**Список вызовов**

В телефоне сохраняется информация о последних вызовах.

### *Посылка вызова из списка вызовов*

- **1** В режиме ожидания нажмите  $\infty$ .
- 2 Выделите имя или номер и нажмите  $\infty$ .

### *Удаление номера из списка вызовов*

- **1** В режиме ожидания нажмите  $\infty$ .
- **2** Выделите имя или номер и выберите **Функц.** > **Удалить**.

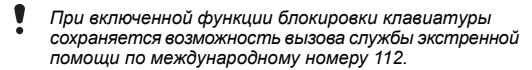

### **Вызов службы экстренной помощи**

В телефоне предусмотрено использование международных номеров службы экстренной помощи (например, 112 и 911). Телефон обеспечивает вызов службы экстренной помощи в любой стране (как с установленной SIM-картой, так и без нее) при условии, что телефон находится в пределах зоны обслуживания сети GSM.

### *Для вызова службы экстренной помощи*

**•** В режиме ожидания введите международный номер службы экстренной помощи (например, 112) и нажмите  $\overline{C}$ ).

## Сообщения

### **Текстовые сообщения (SMS)**

Для передачи сообщений требуется номер центра обслуживания, который предоставляется поставщиком услуг. Этот номер обычно сохранен на SIM-карте, однако в некоторых случаях его необходимо ввести вручную.

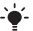

*См. раздел "Ввод [текста](#page-31-0)" на стр. [32](#page-31-0).*

### *Ввод и передача текстового сообщения*

- **1** В режиме ожидания выберите **Меню** > **Сообщения** > **Новое сбщ** > **Текстовое сбщ**.
- **2** Введите сообщение и выберите **Прод.**
- **3** Выберите требуемый вариант.
- **4** Выберите **ОК** > **Перед.**

### *Просмотр принятого текстового сообщения*

- **1** Когда на экране появится **Новое сообщение от:**, выберите **Показ.**
- **2** Выберите непрочитанное сообщение.

### *Просмотр сообщений в папке "Входящие"*

**•** Выберите **Меню** > **Сообщения** > **Входящие**.

### *Проверка состояния доставки переданного сообщения*

- **1** В режиме ожидания выберите **Меню** > **Сообщения** > **Параметры** > **Текстовое сбщ** > **Отчет о достав.**
- **2** Выберите **Включить**. Уведомления об успешной доставке сообщений будут поступать в телефон.

### **Мультимедийные сообщения (MMS)**

Мультимедийные сообщения могут содержать текст, изображения, аудиозаписи, видеоклипы и вложения.

*В телефоне должен быть сохранен профиль MMS и адрес сервера сообщений. Если в телефоне не определено ни одного профиля MMS или сервера сообщений, необходимые параметры можно получить в сообщении оператора сотовой сети либо загрузить из сети Интернет [\(www.sonyericsson.com/support\)](http://www.sonyericsson.com/support).*

### *Создание и передача мультимедийного сообщения*

- **1** В режиме ожидания выберите **Меню** > **Сообщения** > **Новое сбщ** > **Сообщ. MMS**.
- **2** Введите текст. Для добавления объекта в сообщение нажмите © и, нажимая ®, выделите и выберите объект.
- **3** Выберите **Прод.**
- **4** Выберите требуемый вариант.
- **5** Выберите **ОК** > **Перед.**
	- *Абонентская подписка (и отправителя, и адресата) должна поддерживать услуги передачимультимедийных сообщений.*

## <span id="page-25-0"></span>Контакты

Сохранение контактов возможно как в памяти телефона, так и на SIM-карте. Контакты можно копировать как из памяти телефона на SIM-карту, так и с SIM-карты в память телефона.

### **Телефонная книга по умолчанию**

Телефон позволяет выбрать телефонную книгу для использования по умолчанию. Если в качестве телефонной книги по умолчанию выбрать **Контакты тлф**, в телефонной книге полностью отображаются записи, сохраненные в памяти телефона. Если в качестве телефонной книги по умолчанию выбрать **Контакты SIM**, в телефонной книге отображаются только имена и номера, сохраненные на SIM-карте.

### *Выбор телефонной книги по умолчанию*

- **1** В режиме ожидания выберите **Меню** > **Контакты** > **Функц.** > **Дополнительно** > **Тел.кн. по умолч.**
- **2** Выберите требуемый вариант.
	- *Если для параметра* **Тел.кн. по умолч.** *установлено значение* **Телефон и SIM***, при добавлении нового контакта необходимо выбрать* **Телефон** *или* **SIM-карта***.*
	- *См. раздел "Ввод [текста](#page-31-0)" на стр. [32](#page-31-0).*

### **Контакты в телефоне**

### *Добавление контакта в телефон*

- **1** В режиме ожидания выберите **Меню** > **Контакты** > **Новый контакт** > **Добав.**
- **2** Выделите **Фамилия:** и выберите **Добав.**
- **3** Введите имя и выберите **OK**.
- **4** Выделите **Имя:** и выберите **Добав.**
- **5** Введите имя и выберите **OK**.
- **6** Выделите **Новый номер:** и выберите **Добав.**
- **7** Введите номер и выберите **OK**.
- **8** Выберите тип номера.
- **9** Выберите поля на различных вкладках и введите информацию.
- **10**Выберите **Сохр.**

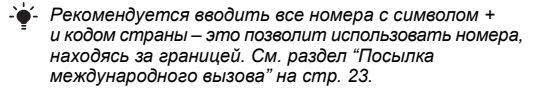

#### *Вызов номера из контакта*

- **1** В режиме ожидания выберите **Меню** > **Контакты**.
- **2** Прокрутите список или введите первые буквы имени контакта.
- $3$  Нажмите  $\bigcirc$

### *Изменение контакта*

- **1** В режиме ожидания выберите **Меню** > **Контакты**.
- **2** Выберите контакт.
- **3** Выберите **Функц.** > **Измен. контакт**.
- **4** Введите информацию и выберите **Сохр.**

27

#### *Удаление контакта*

- **1** В режиме ожидания выберите **Меню** > **Контакты**.
- **2** Выделите контакт.
- **3** Выберите **Функц.** > **Удалить**.

#### *Копирование контактов на SIM-карту*

- **1** В режиме ожидания выберите **Меню** > **Контакты**.
- **2** Выделите контакт.
- **3** Выберите **Функц.** > **Доп.** > **Скопир. на SIM**.

### **Память контактов**

Количество записей, которые можно сохранить в приложении **Контакты**, зависит от объема памяти на SIM-карте.

### *Проверка состояния памяти контактов*

**•** В режиме ожидания выберите **Меню** > **Контакты** > **Функц.** > **Сост. памяти**.

### Дополнительные функции

### <span id="page-28-0"></span>**Беспроводная связь Bluetooth™**

Технология Bluetooth™ обеспечивает возможность беспроводной связи с другими устройствами Bluetooth, например:

- **•** подключение устройства громкой связи;
- **•** одновременное подключение нескольких устройств;
- **•** обмен объектами.

*Для обеспечения надежного соединения Bluetooth рекомендуется, чтобы устройства находились на расстоянии не более 10 м (33 фута) и между ними не было препятствий.*

### <span id="page-28-1"></span>*Включение функции Bluetooth*

- **•** В режиме ожидания выберите **Меню** > **Параметры** > вкладка **Связь** > **Bluetooth** > **Включить**.
	- *Убедитесь в том, что в устройстве, для которого выполняется процедура сопряжения с телефоном, включена функция Bluetooth, и для параметра* **Доступ к тлф** *установлено значение* **Тлф доступен***.*

### *Сопряжение устройства с телефоном*

- **1** Для поиска устройств в режиме ожидания выберите **Меню** > **Параметры** > вкладка **Связь** > **Bluetooth** > **Мои устройства** > **Новое устр-во**.
- **2** Выберите устройство в списке. Введите код доступа, если требуется.

#### *Сопряжение телефона с минигарнитурой Bluetooth*

- **1** Для поиска устройств в режиме ожидания выберите **Меню** > **Параметры** > вкладка **Связь** > **Bluetooth** > **Мои устройства** > **Новое устр-во**.
- **2** Выберите аудиоустройство. Введите код доступа, если требуется.

29

### *Прием информации*

- **1** В режиме ожидания выберите **Меню** > **Параметры** > вкладка **Связь** > **Bluetooth** > **Включить**.
- **2** После приема объекта следуйте инструкциям, которые отображаются на экране.

### *Передача информации по каналу Bluetooth*

- **1** Врежиме ожидания выберите, например, **Меню** > **Диспетч. файлов** > **Альбом камеры**.
- **2** Выделите фотографию в списке и выберите **Функц.** > **Передать** > **Bluetooth**.

### <span id="page-29-0"></span>**Интернет**

В телефоне должны быть сохранены правильные параметры подключения к сети Интернет. Если параметры не сохранены в телефоне:

- **•** получите параметры в текстовом сообщении от оператора сотовой сети;
- **•** на компьютере откройте страницу *[www.sonyericsson.com/support](http://www.sonyericsson.com/support)* и заполните запрос на получение текстового сообщения с параметрами.

### *Выбор профиля Интернет*

- **1** В режиме ожидания выберите **Меню** > **Интернет** > **Пар. Интернет** > **Учетные записи**.
- **2** Выберите учетную запись.

### *Начало просмотра Интернет-страниц*

- **1** В режиме ожидания выберите **Меню** > **Интернет**.
- **2** Выберите требуемый вариант.

### *Завершение сеанса просмотра Интернет-страниц*

**•** На экране просмотра Интернет-страниц нажмите и удерживайте нажатой клавишу .....

30

### **Темы и сигналы вызова**

С помощью тем можно изменять внешний вид экрана. Можно также выбрать сигнал вызова.

### *Выбор темы экрана*

**•** В режиме ожидания выберите **Меню** > **Параметры** > вкладка **Экран** > **Темы**, затем выберите тему.

### *Выбор сигнала вызова*

**•** В режиме ожидания выберите **Меню** > **Параметры** > вкладка **Звуки и сигналы** > **Сигнал вызова**, затем выберите сигнал вызова.

### **Время и дата**

### *Установка времени и даты*

- **1** В режиме ожидания выберите **Меню** > **Параметры** > вкладка **Общие** > **Время и дата** > **Время**.
- **2** Введите дату и выберите **OK**.
- **3** Введите время и выберите **OK**.

### **Язык**

#### *Изменение языка телефона*

**•** В режиме ожидания выберите **Меню** > **Параметры** > вкладка **Общие** > **Язык телефона**, затем выберите язык.

### **Диспетчер файлов**

Приложение предназначено для работы с файлам, сохраненными в памяти телефона или на карте памяти. Возможно создание новых папок для перемещения в них файлов.

### *Перемещение файла в диспетчере файлов*

- **1** В режиме ожидания выберите **Меню** > **Диспетч. файлов**.
- **2** Выделите файл и выберите **Функц.** > **Перем. в папку**.
- **3** Откройте папку и выберите **Встав.**

### <span id="page-31-0"></span>**Ввод текста**

Для ввода текста можно использовать как обычный режим ввода, так и режим интеллектуального ввода.

*В режиме интеллектуального ввода текста клавиши нажимают по одному разу для любой буквы. Продолжайте ввод букв, не обращая внимания на то, какое слово отображается на экране. Для распознавания слова после ввода всех его букв используется встроенный в телефон словарь.* 

### *Ввод текста в режиме интеллектуального ввода*

- **1** Например, для того, чтобы ввести слово "Jane", нажмите  $\sigma$ ,  $\sigma$ ,  $\sigma$ ,  $\sigma$
- **2** Возможно несколько вариантов:
- **•** Если на экране отображается правильное слово, нажмите  $\sqrt{n}$ », чтобы принять слово и ввести пробел. Для подтверждения слова без ввода пробела нажмите .
- **•** Если слово на экране отличается от требуемого, нажимайте или для просмотра списка подходящих слов.
- Для ввода точки или запятой нажмите (**вода затем (\*) или** требуемое количество раз.

### *Ввод текста в режиме обычного ввода*

- **•** Нажимайте клавиши до тех пор, пока на экране не появится требуемый символ.
- **•** Для ввода пробела нажмите .
- Для ввода точек и запятых нажимайте ....
- **•** Для переключения регистра (прописные/строчные буквы) нажмите  $(*\infty)$ .
- **•** Для ввода цифр нажимайте и удерживайте нажатыми клавиши  $\overline{(\mathbb{R}^n)} - \overline{(\mathbb{R}^n)}$ .

### *Переключение режима ввода*

**•** На экране ввода сообщения нажмите и удерживайте нажатой клавишу  $\overline{(\ast_{\alpha} \alpha)}$ .

### *Удаление символов*

**•** Нажмите .

### *Изменение языка ввода*

**•** На экране ввода сообщения нажмите и удерживайте нажатой клавишу  $\overline{m}$ .

### **Голосовая почта**

Вызывающие абоненты могут оставлять голосовые сообщения в случае, если вы не отвечаете на вызов. Номер голосовой почты предоставляется оператором сотовой сети.

### *Сохранение номера голосовой почты*

- **1** В режиме ожидания выберите **Меню** > **Сообщения** > **Параметры** > **Номер глс почты**.
- **2** Выделите номер голосовой почты и выберите **OK**.
- **3** Введите номер голосовой почты и выберите **OK**.

### *Вызов голосового почтового ящика*

**•** В режиме ожидания нажмите и удерживайте нажатой клавишу  $\overline{(\mathbb{R})}$ .

## Блокировки

### **Блокировка SIM-карты**

PIN-код и PUK-код предоставляются оператором сотовой сети.

*Если при изменении PIN-кода на экране появилось сообщение* **Неверный PIN Осталось попыток:** *это означает, что новый PIN (или PIN2) введен неверно.*

### *Разблокирование SIM-карты*

- **1** Когда на экране отображается **PIN заблокиров.**, выберите **Разбл.**
- **2** Введите PUK-код и выберите **OK**.
- **3** Введите новый PIN-код и выберите **OK**.
- **4** Введите новый PIN-код еще раз и выберите **OK**.

### *Включение блокировки SIM-карты*

- **1** В режиме ожидания выберите **Меню** > **Параметры** > вкладка **Общие** > **Защита** > **Блокировки** > **Защита SIM** > **Защита**.
- **2** Введите PIN-код и выберите **ОК**.
- **3** Выберите **Включить**.

### *Изменение PIN-кода*

- **1** В режиме ожидания выберите **Меню** > **Параметры** > вкладка **Общие** > **Защита** > **Блокировки** > **Защита SIM** > **Изменить PIN**.
- **2** Введите PIN-код и выберите **OK**.
- **3** Введите новый PIN-код и выберите **OK**.
- **4** Введите новый PIN-код еще раз и выберите **OK**.

### **Блокировка телефона**

Эта функция служит для предотвращения несанкционированного использования телефона. Код блокировки (по умолчанию установлено значение 0000) можно изменить на любой четырехзначный код.

### *Включение функции блокировки телефона*

- **1** В режиме ожидания выберите **Меню** > **Параметры** > вкладка **Общие** > **Защита** > **Блокировки** > **Защита тлф** > **Показать код**.
- **2** Введите код блокировки телефона и выберите **OK**.
- **3** Выберите **Включено**.

### *Изменение кода блокировки телефона*

- **1** В режиме ожидания выберите **Меню** > **Параметры** > вкладка **Общие** > **Защита** > **Блокировки** > **Защита тлф** > **Изменить код**.
- **2** Введите текущий код и выберите **OK**.
- **3** Введите новый код и выберите **OK**.
- **4** Введите новый код еще раз и выберите **OK**.
	- *В случае утраты нового кода для восстановления работоспособности телефона необходимо передать его в местное представительство Sony Ericsson.*

### *Выключение блокировки телефона*

- **1** В режиме ожидания выберите **Меню** > **Параметры** > вкладка **Общие** > **Защита** > **Блокировки** > **Защита тлф** > **Показать код**.
- **2** Введите код блокировки телефона и выберите **OK**.
- **3** Выберите **Выключено**.

35

## Устранение неполадок

В некоторых случаях необходимо обратиться к оператору сотовой сети. Дополнительную информацию по поддержке можно найти по адресу *[www.sonyericsson.com/support](http://www.sonyericsson.com/support)*.

### **Восстановление параметров**

При возникновении неполадок в работе телефона (например, затруднения при перемещении по меню) необходимо перезапустить телефон. При выполнении функции **Общий сброс** удаляются все данные пользователя (контакты, сообщения, фотографии, мелодии и т. п.).

### *Для восстановления всех параметров телефона*

**•** В режиме ожидания выберите **Меню** > **Параметры** > вкладка **Общие** > **Общий сброс** > Прод. > **Прод.**

### **Сообщения об ошибках**

### **PIN заблокиров.**

Неверный PIN введен три раза подряд. SIM-карта заблокирована. Для разблокирования SIM-карты необходимо ввести PUK-код, который предоставляется оператором сотовой сети вместе с PIN-кодом.

### *Разблокирование SIM-карты*

- **1** Введите PUK-код и выберите **OK**.
- **2** Введите новый PIN-код и выберите **OK**.
- **3** Введите новый PIN-код еще раз и выберите **OK**.

### **Установите SIM-карту**

В телефоне отсутствует или неправильно установлена SIM-карта. Попробуйте выполнить следующие операции:

- **•** извлеките SIM-карту и установите ее правильно;
- **•** очистите контакты SIM-карты и телефона мягкой щеткой, тканью или ватным тампоном;
- **•** убедитесь в отсутствии повреждений SIM-карты;
- **•** обратитесь к оператору сотовой сети для получения новой SIM-карты.

#### *Телефон не включается*

Полностью зарядите аккумулятор телефона. Подсоедините к телефону зарядное устройство (значок питания на зарядном устройстве должен быть обращен вверх) и зарядите аккумулятор в течение 2,5 часов. Индикатор состояния аккумулятора может появиться на экране через 30 мин после начала зарядки аккумулятора.

### *Нет доступа к сети Интернет или не работает функция передачи мультимедийных сообщений (MMS)*

Убедитесь в том, что абонентская подписка предусматривает услугу передачи данных, а в телефоне сохранены правильные параметры подключения.

### *Не работает функция передачи текстовых сообщений (SMS)*

Убедитесь в том, что в телефоне сохранен правильный номер центра обслуживания.

### *Телефон не обнаруживается другими устройствами Bluetooth™*

Не включена функция Bluetooth. Убедитесь в том, что в телефоне установлен правильный режим доступа Bluetooth (**Тлф доступен**). См. раздел "*[Включение](#page-28-1) функции Bluetooth*" на стр. [29](#page-28-1).

### *Телефон самопроизвольно выключается*

Если телефон самопроизвольно выключается при переноске в кармане или портфеле, это может быть вызвано случайным нажатием клавиши выключения каким-нибудь предметом. Включите функцию автоматической блокировка клавиатуры.

### Declaration of conformity for F305

#### We, **Sony Ericsson Mobile Communications AB** of

Nya Vattentornet SE-221 88 Lund, Sweden declare under our sole responsibility that our product **Sony Ericsson type AAC-1052161-BV** 

and in combination with our accessories, to which this declaration relates is in conformity with the appropriate standards

EN 301 511:V9.0.2, EN 300 328:V1.7.1, EN 301 489-7:V1.3.1,

EN 301 489-17:V1.2.1 and EN 60 950-1:2006, following the provisions of, Radio Equipment and Telecommunication Terminal Equipment Directive 1999/5/EC.

Lund, May 2008

 $C<sub>60682</sub>$ 

Reje Demito.

Изделие удовлетворяет требованиям Директивы R&TTE (1999/5/EC). Shoji Nemoto, Head of Product Business Unit GSM/UMTS

### **FCC Statement**

This device complies with Part 15 of the FCC rules. Operation is subject to the following conditions: (1) This device may not cause harmful interference, and (2) This

device must accept any interference received, including interference that may cause undesired operation.

Any change or modification not expressly approved by Sony Ericsson may void the user's authority to operate the equipment.

This equipment has been tested and found to comply with the limits for a Class B digital device, pursuant to Part 15 of the FCC Rules. These limits are designed to provide reasonable protection against harmful interference in a residential installation.

This equipment generates, uses and can radiate radio frequency energy and, if not installed and used in accordance with the instructions, may cause harmful interference to radio communications. However, there is no guarantee that interference will not occur in a particular installation. If this equipment does cause harmful interference to radio or television reception, which can be determined by turning the equipment off and on the user is encouraged to try to correct the interference by one or more of the following measures:

- Reorient or relocate the receiving antenna.

- Increase the separation between the equipment and receiver.

- Connect the equipment into an outlet on a circuit different from that to which the receiver is connected.

- Consult the dealer or an experienced radio/TV technician for help.

### Industry Canada Statement

This device complies with RSS-210 of Industry Canada. Operation is subject to the following two conditions: (1) this device may not cause interference, and (2) this device must accept any interference, including interference that may cause undesired operation of the device. This Class B digital apparatus complies with Canadian ICES-003. Cet appareil numérique de la classe B est conforme à la norme NMB-003 du Canada.

#### **Sony Ericsson F305**

GSM 850/900/1800/1900

Данное руководство опубликовано компанией Sony Ericsson Mobile Communications AB или местным филиалом компании без каких-либо обязательств. Компания Sony Ericsson Mobile Communications AB оставляет за собой право без дополнительного уведомления вносить в данное руководство изменения, связанные с совершенствованием оборудования и программного обеспечения, а также при обнаружении неточностей и опечаток. Все эти изменения будут внесены в новую редакцию руководства.<br>С сохранением всех прав.

© Sony Ericsson Mobile Communications AB, 2008 г.<br>Внимание! Некоторые из услуг, рассматриваемых в данном руководстве,<br>предоставляются не всеми сетями. Это также относится<br>и к международному номеру вызова службы экстоенной системы GSM (112). Дополнительную информацию об использовании конкретных услуг можно получить у поставщика услуг или оператора сотовой сети.

Перед началом работы с телефоном обязательно ознакомьтесь с разделом<br>*Важная информация*. Все иллюстрации приведены в качестве примера<br>и могут несколько отличаться от реального телефона. Данный мобильный<br>телефон позволяет

телефон позволяет загружать, хранить и пересылать дополнительное<br>содержимое, например, мелодии сигнала вызова. Использование такого<br>содержимого может быть отраничено или запревцено в силу законных<br>прав третьих сторон, вкл

Ограничение экспорта. Данное изделие, включая все программное<br>обеспечение и технические данные, содержащиеся в изделии или<br>сопровождающие его, подпадает под действие экспортного

40

законодательства США, включая Закон комиссии по экспорту США, связанные с ним нормативные документы и программы санкций США, контролируемые Бюро контроля иностранных активов Министерства финансов США, а также под действие необходимых лицензий на экспорт, реэкспорта данного т этого и зделия.<br>Загрузка и иные способы экспорта и реэкспорта данного изделия, включая<br>содержащееся в нем программное обеспечение, запрещается без каких<br>дибо отраничен

и программного обеспечения" в документах DFARS 252.227-7013(c) (1)<br>(ii) и FAR 52.227-19(c) (2) (в зависимости от того, что применимо).<br>Данное изделие предоставляется по лицензии портфеля патентов визуальных технологий MPEG-4 и AVC для личного и некоммерческого использования потребителем для (i) кодирования видеоданных в соответствии с видеостандартом MPEG-4 ("MPEG-4-видео") или AVC ("AVC-видео") и/или (ii) декодирования видеоданных MPEG-4 или AVC,<br>закодированных потребителем в рамках личной или некоммерческой<br>деятельности и/или полученных от поставщика видеосодержимого<br>на основании лицензии компании информацию, включая информацию по использованию для продавижения<br>повара, внутреннему и коммерческому использованию и лицензированию,<br>можно получить в компании с ограниченной ответственностью MPEG LA.<br>См. http://www.mpegla

www.sonyericsson.com

### Sony Ericsson

**Sony Ericsson Mobile Communications AB SE-221 88 Lund, Sweden**

1213-4789.3

Printed in XXX

**This is the Internet version of the User guide. © Print only for private use.**